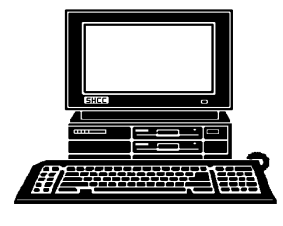

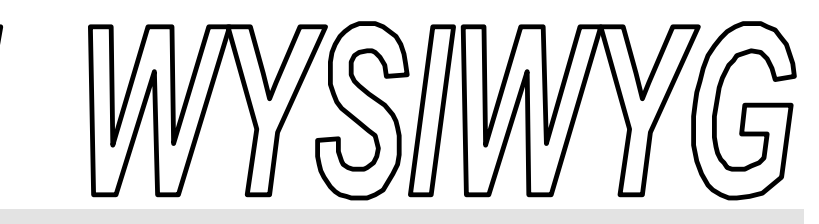

ments.

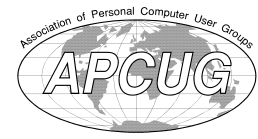

 **January 2002 Volume 14, Issue 1**

## *STERLING HEIGHTS COMPUTER CLUB*

PO Box 385 \$3.00 Sterling Heights, MI 48311-0385

## **TUESDAY Jan 8 Main Meeting**  7:30PM

**Hand Held Computers, by member Rick Schummer**

**VISIT THE SHCC WEB PAGE: http://www. SterlingHeightsComputerClub.org**

**Greet the new officers at the meeting.**

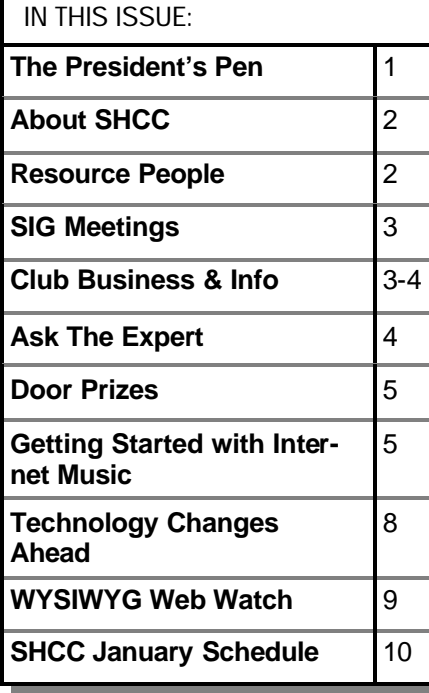

## **The President's Pen**   *by Don VanSyckel*

I hope each of you had a Merry<br>Christmas and got all that you de-<br>served. Well maybe not that last<br>part, I hope you got what you wanted. hope each of you had a Merry Christmas and got all that you deserved. Well maybe not that last Did anyone get a cool new computer toy? We were supposed to see a few 'hot' items last month at the main meeting. Unfortunately the people from Micro3000 stood up up. :( On top of this they never even bothered to contact us with an excuse. Needless to say they're not at the top of my list. Santa will be leaving those people nothing but coal.

The good news was Rick Schummer, the secretary, had his lap top with him so he could do an efficient jobs of updating the SHCC membership database, and did an impromptu presentation on a software package to assist in web searches called 'COPERNIC', short for Copernicus of old Greek fame. This appears to be a must for anyone who does a lot of searches on the web. Rick did a great job and there was a lot of interest from the audience. Thanks Rick.

Well I took the plunge. I got a digital camera. It's even more confusing choosing a digital camera than a film camera. Not only are there the photographic features to contend with, but there are also the digital features to wade through. And I mean wade through. I am a causal picture taker and do it mostly to aid the memory

# and share family mo-Since I don't have the money to buy a

camera and decide I made a mistake and buy another, I had to make a careful decision the first time. At first I got woo'ed by low price. Office Max had a \$60 camera with an instant in-store \$30 rebate making the camera \$30. I rushed over and to my surprise they had them in stock. I choose a purple one, my wife's favorite color. A couple days later when I had a chance to review it's features it occurred to me that the problem was not what features it had but what it didn't have, a flash. For me a flash is a must so I returned this one. No problem with the sales slip.

Well at this point both my wife and I kinda caught the bug. So I looked around and talked with people and I thought I could pick up a 1.3 megapixel camera on Ebay for about \$150 or so. So I bid and I bid and I kept getting out bid at about \$190. Then one weekend we went away and I bid \$150 on several cameras, a Fuji 1400 Finepix something or other. I was just about to close the browser and jump in the car and I saw this camera with a whole raft of accessories for \$219. So I thought the bids are going for \$190 for just the camera and \$29 for the accessories was good so I did a *(Continued on page 7)*

#### **THE WYSIWYG January 2002**

**Guests and visitors are welcome. People may attend any of two consecutive months of club meetings before deciding to become a member or not. Membership includes admission to all SHCC functions and the newsletter. Membership is open to anyone. It is not limited to residents of Sterling Heights. Meetings are on the first Tuesday of the month, except for July and August. There is a monthly drawing for door prizes at the end of the meeting.**

#### **DUES: \$25/YEAR**

#### **Resource People:**

-

E-Mail Clients Excel Family Tree FoxPro Internet Explorer MS Publisher Netscape Professional Write Spreadsheets Word

Mike Greenen Rick Schummer Rick Schummer - Rick Kucejko

#### Don VanSyckel Mike Greenen Rick Schummer Rick Schummer

#### **SHCC Coordinators:**

Associate Editor Net/Comm. SIG Door prize Greeting table New Web Sites Newsletter publisher Rick Kucejko Novice SIG PC SIG Publicity Resource People Vendor Press Rel. Web Site

MS-DOS (Main) IBM compatibles

topics

Rick Schummer Betty MacKenzie Micki Smith Lindell Beck Jim Golec Don VanSyckel Jack Vander-Schrier Patrick Little Mike Greenen Jim Waldrop Rick Kucejko France Based Contact Information:<br>
The Science Based on VanSyckel<br>
al Write Mike Greenen<br>
Rick Schummer<br>
Rick Schummer<br>
Rick Schummer<br> **Contact** Rick Schummer<br>
Editor Rick Schummer<br>
Micki Smith<br>
Dublisher Rick Kucejko<br>
Sit

Computers communicating with

Intermediate users discuss various

other computers

**Special Interest Groups:**

Those starting out

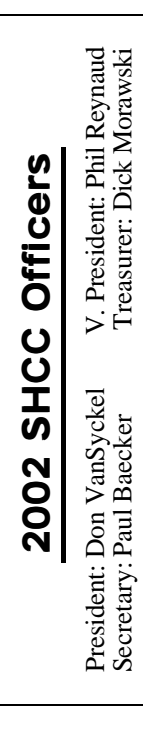

#### **CLUB ADDRESS:** PO Box 385, Sterling Heights, MI 48311-0385 **CLUB E-MAIL ADDRESS:** Info@SterlingHeightsComputerClub.org **CLUB WEB PAGE:** http://www.SterlingHeightsComputerClub.org

#### Four Month Meeting Schedule:

#### **JANUARY 2002** 2 - COMP meeting **8 - SHCC—Hand Held Computers—member Rick Schummer** 13 - SEMCO meeting 14 - Net/Comm SIG 21 - Novice SIG

#### **FEBRUARY 2002 5 - SHCC— Microsoft— Sonal Shah**

- 6 COMP meeting
- 10 SEMCO meeting
- 11 Net/Comm SIG
- 18 Novice SIG

28 - PC SIG

25 - PC SIG

#### **MARCH 2002**

- **5 SHCC— Main Meeting** 6 - COMP meeting 10 - SEMCO meeting
- 11 Net/Comm SIG
- 18 Novice SIG
- 25 PC SIG

#### **APRIL 2002**

- **2 SHCC— Main Meeting** 3 - COMP meeting
- 7 SEMCO meeting
- 8 Net/Comm SIG
- 15 Novice SIG
- 22 PC SIG

#### **Other Computer Clubs:**

As a member of SHCC, you can attend meetings of other clubs where we have reciprocating membership agreements, at no charge.

#### **Computer Club of Marysville and Port Huron (COMP)**

Time: 1st Wednesday, 7:00PM Place: Room 201, St Clair Community College, Clara E McKenzie Library-Science Building, 323 Erie St. Port Huron, (810) 982-1187 Web Page: http://dns.advnet.net/comp/ Reciprocating: Yes

#### **South Eastern Michigan Computer**

Place: Science Building; Oakland Web page: http://www.semco.org Reciprocating: Yes

#### **The OPC (Older Persons Commission) Computer Club**  Time: Every Tuesday at 10:00 Place: OPC in Rochester 248-656-1403. Web page: http://www.geocities.com/ Heartland/Village/1904/ No cost to join or attend meetings.

Newsletter submissions are due 10 days before the club meeting, but the earlier the better. They should be sent to :

 WYSIWYG Publisher 5069 Fedora, Troy, MI 48098

OR at the e-mail addresses: newsletter@SterlingHeightsComputerClub.org

Unless stated otherwise, all materials contained in this newsletter are copyrighted by the Sterling Heights Computer Club. License is hereby granted to other clubs  $\rm (C)$ 

(non-profit) to reprint with credit. **The WYSIWYG was printed by STERLING PRINTING AND** 

**GRAPHICS, located at 37880 Van Dyke, Sterling Heights, MI** 

Lindell Beck Jim Golec Mike Greenen Rick Kucejko Patrick Little Betty MacKenzie Dick Morawski Phil Reynaud Rick Schummer Micki Smith Don VanSyckel Jack Vander- Schrier

Net/Com

Novice

Paul Baecker

Jim Waldrop

PC

586-286-2314 586-939-4278 586-268-8621 586-979-8717 248-879-6180 586-264-1497 586-254-0677 586-573-9648 586-268-6586 586-997-1451 586-791-9623 586-731-9232 586-739-7720 (after 12 noon) beck7777@home.com

586-731-6481 LJayBeck@home.com jgolec@home.com irish378@home.com rmk2@home.com PBLittle@prodigy.net BMacKenz@tir.com RMorawski@aol.com PReynaud2@home.com rick@rickschummer.com mickismi@tir.com don@vansyckel.net jvanders@home.com jwaldrop@tir.com

#### **Organization (SEMCO)** Time: 2nd Sunday at 1:30PM University; 248-398-7560

 **THE WYSIWYG January 2002**

#### **SIG Meetings**

#### **Net/Com SIG**

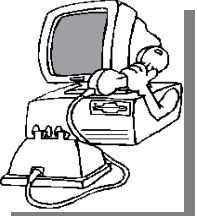

The next<br>
meeting of<br>
the Inter-<br>
net/Communicahe next meeting of the Intertions (Net/Comm.) SIG is Monday, January 14, 2002,

starting at 7:00PM, at the Macomb County Library.

The SIG meeting days are 'generally' the second Monday of the month, depending on the meeting room availability.

Each month the members of the Net/ Comm SIG discuss the Internet to help members of the SHCC learn more about this communications media.

For more information about the SIG, call or e-mail Betty MacKenzie (numbers are on page 2), or check the club web site.

西 西 西 西

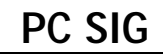

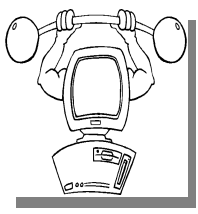

The next meeting of the PC SIG is Monday, January 28, he next meeting of  $\mathsf{L}\text{ the PC SIG is}$ 2002. The SIG meeting is 'generally' the

fourth Monday of the month. This meeting day has changed from the previous SIG Wednesday meeting day.

Intermediate level topics are discussed, aimed at users with some knowledge of computers. Specific PC questions and problems encountered by members are also discussed.

Jack Vander-Shrier will answer questions as usual and presenting a topic to be determined. Check the club web page before the meeting for the topic.

For more information about the SIG, call or e-mail Jack Vander-Shrier (numbers are on page 2), or check the club web site.

4 9 9 9 9

#### **Novice SIG**

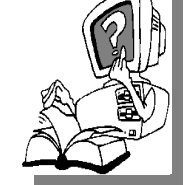

The next meeting<br>of the Novice<br>S I G i s<br>scheduled for Monday, **h**e next meeting of the Novice SIG is January 21, 2002, starting at 7:00PM, at

the Macomb County Library.

The SIG meeting days are 'generally' the third Monday of the month, depending on the meeting room availability.

New computer training sessions have started. The training sessions are free to club members, but members will be advised to purchase a book for \$14.

All new members are invited to come and learn the DOS and Windows basics here. There is always a question and answer period at these meetings.

For more information about the SIG, call or e-mail Don VanSyckel (numbers are on page 2), or check the club web site.

#### 有 有 有 有  **Directions To The Macomb Library**

The Macomb County Library is<br>
located at 16480 Hall Road, in<br>
Clinton Township, between<br>
Hayes and Garfield, close to the light he Macomb County Library is located at 16480 Hall Road, in Clinton Township, between at Garfield, on the south side of Hall Road. A large red sign says "Macomb County Library". The phone number is (586) 286-6660.

有 有 有 有

#### **SHCC Emergency Shutdown**

The Sterling Heights Computer<br>Club will utilize radio station<br>WWJ - 950 on the AM dial to<br>notify members that a meeting is he Sterling Heights Computer Club will utilize radio station WWJ - 950 on the AM dial to canceled because of bad weather or for other reasons. The announcement will happen along with the school closings and other events. Please remember to listen to the radio when there is bad weather.

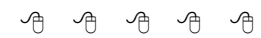

#### **Electronic WYSIWYG**

We ou have the choice of receiving<br>
either the paper or the electronic version of the<br>
WYSIWYG. Contact the SHCC secreou have the choice of receiving either the paper or the electronic ve rsion of the tary to request the electronic version, since it will only be sent to those requesting it.

4 9 9 9 9

#### **Attend A SIG**

If you do not attend SIG meetings,<br>you are missing out on important<br>club benefits available to you.<br>These small groups get into more detail f you do not attend SIG meetings, you are missing out on important **L** club benefits available to you. and question and answer sessions than is possible at the main meeting.

#### 平 平 平 平 **Selling Your Used Computer Equipment or Software**

If you have some computer equip-<br>ment or software to sell, you can<br>either place an add in the<br>WYSIWYG, or now bring the article to f you have some computer equipment or software to sell, you can either place an add in the the club meeting. You can set up at the back of the room before the meeting, and sell your items to other club members interested in buying them. Members are responsible for any damage to the table tops, so bring a pad to prevent damage.

4 9 9 9 9

#### **"Ask The Experts"** *by Jerry Carson*

Please send questions to "Ask the Experts" at the club's PO address, or e-mail your question directly to Jerry Carson at his e-mail address: jerrycarson@email.com

The Expert<br>
The Expert<br>
The Expert<br>
The Expert<br>
The Expert<br>
The Expert<br>
The Expert<br>
The Expert<br>
The Expert<br>
The Expert<br>
The Expert<br>  $\theta$   $\theta$   $\theta$   $\theta$   $\theta$ : Dear Expert,  $\triangledown$  I would like to put some of my records (those old black disc that look like over sized CDs) and cassettes on CDs. I have a CD-R. I just don't know how to get the music off my records and cassettes and into the computer so that I can make a CD. Any ideas or suggestions?

Living without music

 $\sum_{\text{One of the first things I did when I got my CDR was to transfer all}}$ : Dear Living, One of the first things I did my old tapes to CDs. And it's really not that hard. First you'll need to connect your stereo to you computer. Try to connect the AUX-Out of your stereo to the AUX-In of your sound card. If your sound card doesn't have an AUX-In you might be able to plug into your MIC connector, but keep the sound turned down! Radio Shack should be able to sell you the right cable.

Next you need some recording software. There are lots available. The shareware I use is CoolEdit2000 from Syntrillium. You can get it from www. cooledit.com It's \$69, but if you don't need any of the special effects, you can get CoolEdit Lite for \$39. Well worth the money. Just start CoolEdit, tell it to record, then start playing your record or tape. Make sure your stereo has the sound going out the AUX port. You should be able to hear your music through the speakers on your PC. I usually record a side at a time

### **SHCC Business**

then break it into songs. CoolEdit makes this easy by showing the recording as a graph (actually two graphs, one for the right channel another for the left). I just look for a time when it's quiet on both tracks. There are other programs that claim to be able to do this automatically, but I haven't had much luck with them.

Once you have all the songs recorded, it's time burn a CD. There are many ways of doing this. I use Nero from www.ahead.de It does a good job and also allows me to design the CD labels. Again there's a number of packages that will do the same thing, just find the one you like.

Really that's all there is to it! A few things to watch out for though.

1) Watch the volume. You'll find that the volume will vary quite dramatically from tape to tape or even from song to song. This is another reason I like the graphical display. I adjust the volume so the graph fills the display, without clipping off the top. That way I get the most sound but very little distortion.

2) Watch you disk space. Those music files take up a lot of room! Usually I'll record a few tapes then burn them to a CD. Erase all those and start over.

3) Use 80 Minute CDs. They cost about the same as 74 minute CDs but you'll be amazed at how many records

are 75 or 76 minutes long. Even still, you might find some that don't fit on a CD. Usually, I can find 1 or 2 songs to leave out.

4) Use the whole CD. Most albums don't have even close to 80 minutes of music. Repeat songs you like or think about taking the best songs from two different albums and making one great one. It's your music, now you can have it the way you want it!

Enjoy! The Expert

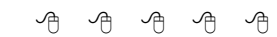

## **World Wide Web Column on the Club Web Site**

O you enjoy the WWYSIWYG? Do you enjoy the WWSIWYG? Do you enjoy the WWSIWYG? Do you enjoy the WW o you enjoy the World Wide Web column in the WYSIWYG? Do you find the

You can see past web sites reviewed in the column on our club web page. They are arranged into various topics to help locate a specific site.

#### 有 平 有 有 **Member Classified Ads**

N one this month. Please send<br>any classifieds to the<br>wYSIWYG Publisher at<br>the club's PO Box, or to his e-mail one this month. Please send any classifieds to the WYSIWYG Publisher at address posted on page 2 of the newsletter.

4 9 9 9 9

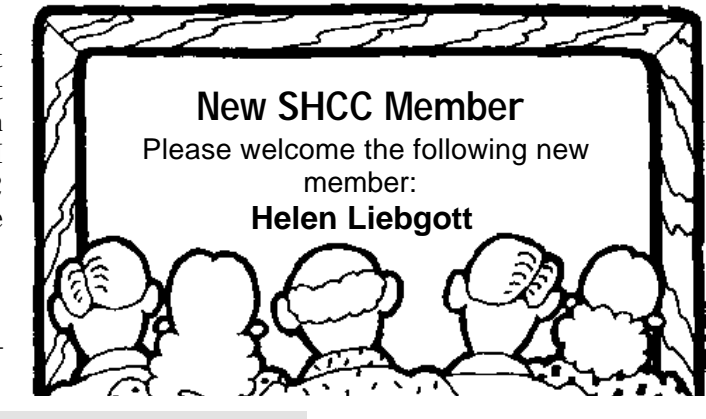

#### **THE WYSIWYG GENERAL CONSUMING THE WYSIWYG January 2002**

#### **Door Prizes**

The SHCC offers door prizes at most regularly scheduled club<br>meetings. The door prizes for<br>January are a package of ink jet labels, he SHCC offers door prizes at most regularly scheduled club meetings. The door prizes for a mouse pad, ink jet paper, and a can of pressurized air for cleaning computers, all donated by Office Max of Roseville, on Gratiot.

The December winner's circle included:

**Fred Plamondon** and **Pat Little each** won a Gateway Class, donated by **Gateway Country.**

**Ed Durham** won Norton System-Works software, donated by club member **Phil Reynaud.**

**Ken Belbot** won a box of Rubber Bands, donated by Office Max of Roseville, on Gratiot.

**Mike Francis** won a copy of Windows ME , donated by a club member.

用 用 用

#### **Getting Started with Internet Music** *by Bruce Fries - author of The MP3 and Internet Audio Handbook*

*This article was supplied by APCUG, which the Sterling Heights Computer Club is a member. It is being reprinted with permission.*

This article provides an overview of what you need to record and play music on your computer and how to get music from the Internet.

#### **Introduction**

New audio compression technologies, such as MP3, allow you to use your computer as a digital jukebox that can hold thousands of CD-quality songs. You can quickly find and play any song with a click of a mouse and never have to worry about tapes wearing out or records getting scratched. Instead of spending hours making tapes or programming a CD changer, you can compile customized play lists in minutes.

Audio compression also makes it practical to download music from the Internet, where you can access thousands of songs from artists all over the world. With MP3, you can download a four-minute song in less than 15 minutes (with a 33.6 kbps modem), compared to more than 3 hours for the same song in CD audio format. Now you can sample a wide variety of music from the comfort of your home

and find some great music from independent artists you might not otherwise be exposed to.

#### **Music on the Internet**

On the Internet, you'll find music in the form of files that can be downloaded to your computer; music that you can listen to as it's "streamed" over the Internet (similar to the way you listen to AM and FM radio), and physical media, such as records, tapes and CDs, that you can purchase and have shipped to you.

Downloadable music is simply music in the form of a computer file (usually MP3 or WMA format) that you can download from a Web site to your computer. Downloadable music can be played on your computer, a portable digital audio player like the Rio 800, or newer CD players like the Rio Volt (www.riohome.com).

Streaming audio enables you to listen to digital music without having to wait for the entire file to download. Streaming audio is used by many online music stores to play short clips from songs so you can listen to samples before you buy. To listen to streaming audio, you need a sound card and an internet connection.

#### **Digital Audio Formats**

MP3 (technically, MPEG Audio Layer-III) is a standard format for compressing digital audio. MP3 squeezes audio files to about one tenth of their original size, while maintaining close to CD quality.

RealAudio was the first widely used system for streaming audio and video over the Internet. It is a proprietary format, but it is used by many online music stores for sample clips of songs, and by many Internet radio sites.

WAV is the default format for digital audio on Windows PCs. WAV files usually contain PCM format audio, which means they are uncompressed and take up a lot of space (10MB/ minute for CD quality audio).

Windows Media Audio (WMA) is a proprietary format developed by Microsoft. WMA is supported by most fullfeatured player programs and by many portable players

#### **Internet Radio**

Internet radio is a form of streaming audio, usually in Real Audio or Windows Media Audio format. MP3 can also be streamed, but is more commonly used as a downloadable format. Spinner (www.Spinner.com) provides a nice tuner interface with access to dozens of stations and programmable presets. Sites like Live365.com and Radio. Sonicnet.com allow you to set up a personal radio station, which you customize by selecting the artists and the types of music you want to hear.

#### **Hardware Requirements**

To listen to music on your PC, you need a sound card. To play MP3 files you need at least a Pentium PC (133mHz or faster recommended) or a PowerPC Macintosh. A CD Recordable (CR-R or CD-RW) drive is recommended for recording audio (Redbook format) or MP3 (data format) CDs.

You will need plenty of RAM, lots of

#### **THE WYSIWYG GENERAL CONSUMING CONSUMING CONSUMING CONSUMING CONSUMING CONSUMING CONSUMING CONSUMING CONSUMING CONSUMING CONSUMING CONSUMING CONSUMING CONSUMING CONSUMING CONSUMING CONSUMING CONSUMING CONSUMING CONSUMING C**

free disk space, and a modem to download songs or listen to music streamed over the Internet. To convert your existing CDs into MP3 files, you'll need a CD-ROM drive that is capable of digital audio extraction (DAE) commonly called ripping.

#### **Software Requirements**

To play MP3 files, you need a player program or a portable player that supports MP3. The latest versions of the Windows and Mac operating systems come with built-in players, but you'll be better off using an all-in-one program like MusicMatch Jukebox (www. musicmatch.com) because it has more features and is easier to use, even for non-technical users

MusicMatch Jukebox includes everything you need to create, organize and play MP3 files. MusicMatch supports ripping from CDs, analog recording from records and tapes, and burning MP3 files directly to a CD. MusicMatch also automatically organizes you MP3 files into separate folders by artist, album, genre and other categories.

To listen to Internet radio you need a program that supports streaming audio. At the very least, you should install the latest versions of the RealPlayer (www.real.com), Windows Media Player (www.microsoft.com/ windows/windowsmedia) and a fullfeatured audio player, such as MusicMatch Jukebox. These programs will allow you to listen to the majority of Internet radio sites.

#### **Downloading Music**

To obtain songs in MP3 format, you can download them from the Internet, create them from prerecorded music or obtain pre-made MP3 CDs. Web sites like MP3.com and EMusic.com offer thousands of downloadable songs in MP3 format. Many of these songs are free, and those that aren't usually cost only a dollar or so.

Napster (www.napster.com) is an MP3 file sharing service that maintains a central directory of shared MP3 files that exist on individual user's computers. Users search by song title or artist name and Napster displays links to matching files on the computers of other users. Each link lists the file's resolution and size, and the speed of the user's Internet connection. The first user then selects and downloads the MP3 file directly from the other user's computer.

#### **Creating Your Own MP3 Files**

To create MP3 files from records  $\alpha$ tapes you'll need to record them in real-time, using a sound card. You should use a good stand-alone recording program like Cool Edit 2000 (www.cooledit.com), since the sound recording applications that come with most computers are fairly limited. Cool Edit also has a nice audio clean-up plug-in that can remove clicks, pops and hissew from the sound before you convert it to MP3 or burn it to a CD.

When you record using Cool Edit, the song will end up as an uncompressed WAV (pronounced wave). The advantage of a WAV file is that you have the option of editing it to adjust the volume or trim off unwanted silence before it is converted to MP3 or burned to a CD. MusicMatch can also record from analog sources like records and tapes, but lacks the advanced editing features of Cool Edit.

WAV files can be recorded directly to an Audio CD or converted to MP3 files. The process of creating an MP3 file is called encoding. Encoding compresses the audio by removing sounds that most people can't hear. The size and sound quality of the MP3 file is a function of the bit-rate used—the higher the bit-rate, the larger the file and the better the sound quality.

To create MP3 files from an audio CD, the best method is to bypass the sound card and rip the audio directly to your

hard disk. Ripping is better than recording through a sound card because it results in a perfect copy without added noise or distortion. Because it is a digital process, ripping is also much faster than recording. For example, a system with a fast CD-ROM drive can rip a four-minute song in less than 30 seconds. Recording the same song through a sound card will always take at least four minutes.

Most audio CDs do not contain information such as artist names and album and song titles. To save you from having to enter this information manually, programs, such as MusicMatch, can automatically get this information from the CDDB (www.cddb.com) and use it to automatically name the files.

#### **Organizing Your Music**

Now that you've downloaded or created MP3 files, you need a way to organize them. MP3 files can be organized in one big folder that contains all files, or they can be grouped in separate directories with similar music. It's up to you to decide which method to use, although if you have more than a few hundred songs you should organize them in separate directories.

Playlists are optional text files that contain the name and location of each audio file. Each playlist is like a tape with unlimited capacity, where songs can be added, deleted or moved around without the need to re-record the tape. Playlists can be created and read by text editors and programs like MusicMatch.

#### **Playing Your Music**

You can play songs from Windows Explorer or Mac Finder by doubleclicking on them. If your system is set up properly, this should automatically launch the player software (if it's not already running). You can also play individual songs by launching the player and using its "File Open" function.

#### **THE WYSIWYG GENERAL CONSUMING THE WYSIWYG January 2002**

If you have created playlists, you can load one into MusicMatch, set the "repeat" mode on, and sit back and enjoy hours of continuous music. You can use the player controls to jump forward or backwards in the list, and you can click on individual songs to play them out of order. MusicMatch's playlist manager allows you to add, delete and change the order of songs and even save the playlist to a new file.

#### **Recording Your Own CDs**

CD recordable drives (CD-R and CD-RW) can be used to create music CDs with compilations of songs from different albums and to back up data from your computer's hard disk. CDs are usually recorded in either audio or data formats.

Audio format CDs have the advantage of being playable in most CD players, though the capacity is limited to 74 minutes of music (approximately 18 four-minute songs). MP3 files are just data files as far as a CD recorder is concerned, so you will need to record them to a data format CD.

With MP3 files, you can record more than 12 hours (about 200 songs) of high-quality music on a single CD, in less than 20 minutes with a 4X CD-R drive. You can use MusicMatch Jukebox to uncompress MP3 files and record the music to an audio format CD.

#### **For More Information**

For more information on recording and playing music on your computer, pick up a copy of The MP3 and Internet Audio Handbook (\$19.95) from www.TeamComBooks.com or read it online for free at www.MP3Handbook. com.

*Bruce Fries is a writer, technology consultant and entrepreneur who lives in Silver Spring, Maryland. He is an associate of the Audio Engineering Society and the founder of TeamCom Books, a customer-focused publishing company that combines the best of* *traditional print publishing with new media, like e-books and the Internet.* 

用 用 用

#### **The President's Pen**

*(Continued from page 1)*

'buy it now'. Well Sunday night when we got home I had caught one of the cameras for \$150. I now had two cameras, what to do? I dutifully contacted both of the sellers. Days went by and I hear nothing so I contacted them again. I waited days and heard nothing so I contacted them again. I waited days and gave up on both of them. So much for my Ebay experience.

In the meantime I talked with more friends and got more input and finally decided that I really wanted a 2.1 megapixel camera. I guess I was being watched over to have not one but two sellers renege on 1.3 megapixel cameras. The problem is 2.1 megapixel camera are yet another quantum leap in price. And all the while I'm getting smarter about optical zoom and digital zoom. Briefly, optical zoom is a real zoom and digital zoom is a trick done with the data. I gave up and resigned myself to scanning shots taken with my 35 mm which actually gives pretty good results. You just have to wait for the roll to be entirely used, then the developing, and finally finding the time to sit down and scan the pictures.

Then out of the blue a friend who wasn't looking for a camera bought one. He had gotten sold by a friend of his. the good news is it has a 10X optical zoom for excellent pictures, even at some distance. The bad news, \$500. Then I found out that model was being discontinued and I better move fast if I wanted one. My wife and I talked and decided we'd make the plunge. Oh, too late, none available, all sold out. Well we're pretty hooked by now and therefore disappointed.

Wait! There's the new model but it's \$100 more,  $!@#&*$\%^0\%^1$ !!!! I

hunted around and I surfed the web. finally I had a BFOTO (blinding flash of the obvious). I checked the manufacturer's web site which listed stores within 10 miles of my home that sold their products. This list included most of the popular chains and several local camera stores. I finally found the camera for \$560 at Sam's Club but I had to visit three of them to find it. It is Christmas time.

Anyway it's a great camera, has more features than I'll every use, has a nice optical zoom range, has easy controls (just a little hard because there's so many), and integrates with Win95, Win98, Win2000 and WinXP easily for uploading pictures. Then I saw a commercial by the manufacturer and the camera I bought is one of two models eligible for a free-by-mail 64 Mbytes memory card they value at \$50 as a bonus!! It was a long journey from the \$30 flashless wonder to the 1.3 megapixel no -shows to the 2.1 megapixel optical marvel. I suppose you might be wondering what I ended up with. I realize there are 4+ megapixel cameras around but for the increased price and the lack of optical zoom capabilities, I'm happy where I ended up. It's an Olympus model C-700 which they claim is the smallest camera for the optical zoom range around.

The January club meeting will feature member Rick Schummer presenting handhelds. He will discuss what are they, their differences, what they can be used for, and more. This meeting topic was planned before Rick stepped in for the December meeting, but after how well the topic was received in December, I think there shouldn't be any issues with a repeat presenter. If you're at all interested in carrying every phone number and address you know in your pocket, along with your calendar that beeps at you to remind you of appointments, I believe you'll want to be at the January meeting.

有 月 月 月

#### **Technology Changes Ahead** *by Steve Bass, Pasadena IBM Users Group*

**R** emember the Big Chill? Right,<br>that's the one-a bunch of yup-<br>buddy. When I watched it the other emember the Big Chill? Right, that's the one-a bunch of yup- $\blacktriangleright$  pies attending the funeral of a night, I was struck by the enormous impact technology has had on us in the 17 years since the movie was released.

One character in the movie promises to stay in touch with the others by—get this—writing a letter. Others are scribbling addresses in an old-fashioned Dayrunner appointment book. And if you recall the great music in the film, take note that all of it came from long playing records.

The fact that we regularly use our PCs for both work and play means it's a sure bet we're taking the technology for granted. I wanted to see what tools I use in my home office, things not available in 1983 (maybe not even around two years ago). So I looked at the way POOCH, a group creating an off-leash dog park in Pasadena, uses technology.

#### **Office Automation**

I'm ready to send letters to a dozen members of POOCH. In 1983 I'd make copies of the letter and have to hand write the envelopes. If I got sneaky, I'd use a typewriter, type the addresses on a template, and have the local copy store copy them to labels. Then stick on stamps and labels.

The way I did it today took little time and less effort. I created the letter in Word and used Word's address book to mail merge the letters. Then I used e-stamps to print the envelopes with both an address and postage. (www.estamps.com) I didn't have to pay for postage either. It was free because e-stamps wants my business to the tune of \$50 in free postage if I'd just try their software. Cool, no?

The envelope contained 50 business cards to hand out to others while we walk our dogs. It's a handy way to promote POOCH. I designed the cards in 10 minutes using a Publisher template, printing them on the laser onto Avery perforated sheets. (www.avery.com) Want business cards but don't want to leave the house? Design them online at easiest.com. It'll cost about \$20 for 1000 cards delivered to your door.

#### **Staying in Touch**

In the old days, POOCH movers and shakers would probably use a phone tree in order to keep in contact.

Today we use eGroups for private e-mail that also lets us share files and chat online. Another list—poochsubscribe@egroups.com—is our public list, the one we use to make announcements to the public. Our Web site, while still incomplete, is at www.pasadenapooch.org.

When we need to have a quick chat, one call to I-link sets up an instant conference call. POOCH member phone numbers are already set so I-link can instantly link everyone into the call. The cost? About four cents a minute per person. (www.i-link.net/v-link/ vlrand.jsp)

Technology doesn't seem to know when to stop. When I'm out of the office, POOCH people can get in touch by way of a Motorola Page-Writer. Not only does it accept pages but it also lets me send and receive decent sized e-mails. (www.motorola. com/MIMS/MSPG/Products/Two way/pagewriter). My Handspring Visor (which exceeds the capabilities of the Palm for lots less money) accepts modules for dozens of neat-o gadgets. There's a modem, of course, a digital camera, and a silly universal remote control. My favorite? A wireless, always on modem that automatically sends e-mail and checks for incoming messages 24 hours a day. (www.glenayre. net/@ctiveLink/ and www.handspring. com)

#### **Learning and Gathering**

As POOCH deals with growing pains, we can learn from—and commiserate with-other dog parks across the country. The Web has literally hundreds of links helping us see how others have dealt with the creation of dig parks. (http://thedogpark.com and www. freeplay.org)

And as POOCH develops, we can make use of Hotpaper.com, a site crammed with innumerable document templates. Just fill in the blanks to customize, print, and save well-designed documents, including business cards, stationary, letters, signs, and certificates.

Once registered (it's free), every form on Hotpaper is filled in with your vital stats. Then save the template to Microsoft Word, Adobe Acrobat, or a universal format. Better, POOCH members can fax or e-mail the doc- absolutely free. (www.hotpaper.com)

Flash forward to 2017. Now imagine your kids looking back to the quaint years of 2000. Remarkable, eh?

*Steve Bass is a Contributing Editor with PC World Magazine, frequently writes for Forbes ASAP, and is the president of the Pasadena IBM Users Group. He often writes with his tongue in his cheek. Write to him at stevebass@earthlink.net* **§**

平 平 平 平

#### **THE WYSIWYG January 2002**

#### **WYSIWYG WEB WATCH (www)** *by John Beauchamp*

*This column attempts to locate sites* 

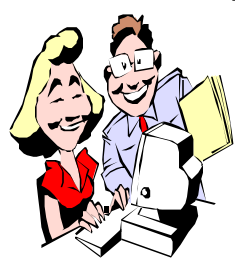

*containing valuable, amusing and free content, with no overbearing pressure to purchase anything. If you have a particularly en-*

*joyable or helpful (or just plain useless) site which you would like to share with the membership, e-mail the site address, with a brief site description, for a future WYSIWYG issue, to jjbmalb@yahoo.com Additionally, send in a website category in which you are particularly interested, and all eyes will watch out for related sites. Check the SHCC web site (Web Page Reviews) for past previous gems.* 

Do you enjoy looking at the stars? Would you like to know more about the heavens above? Check out star date for more information. http://stardate.org

Are you looking for a way to do better with your houseplants? You can search the database of over 13,000 different types of houseplants and greenhouse plants, by name, type or environmental conditions. You are able to get information on how to get that orchid to bloom, how to keep plants pest free and a lot of other hints on how to keep your plants happy. www.plantcare.com

Are you a dreamer? No, I mean are you a dreamer and would you like to know what they mean? Well now you can tell it to the Doctor and find out what they mean.

http://www.dreamdoctor.com/

You can learn about dreams in literature, history and art. You can also join an email discussion group about dreams.

http://www.dreamtree.com/

Did you want to be a magician? Now you can find out how the tricks are done.

http://www.allmagic.com/

Are you a want to be Astronomer? Check out the latest solar pictures at http://umbra.nascom.nasa.gov/ images/latest.html

Have you watched the weather channel and saw the satellite photos of the latest hurricane? You can view them online along with forest fires, volcanic eruptions and other natural events. http://www.osei.noaa.gov/

Do whales interest you? You can find photos, video clips and sound files at this address.

http://www.physics.helsinki.fi/whale/

Welcome to the Kraft Foods Information Page, dedicated to people living with diabetes. Our goal is to help you access the information you need to make healthy lifestyle choices. You'll also discover links to more diabetes information on the Web. http://www.kraftfoods.com/diabetic/ dnd\_index.html

Looking for a library? Now you can locate the nearest one on line. Just don't try to find Sterling Heights, its not there.

http://sunsite.berkeley.edu/Libweb/

Here is a site that will link you to various subjects by category from Arts to Health to Travel. http://www.invisibleweb.com/

Now that the holidays are over, is it time to start thinking about who we can burn off some of those calories?

Check out the Desert Wizard. Tell it what you have eaten, how much and how you would like to exercise and it will tell you how long you will need to get ride of those extra calories. http://my.webmd.com/dessertwizard

Have you ever played a game and you were sure that one of the other player were not following the rules? Now you can check the rules for card games, board games, sport, even hunting and fishing.

http://www.rulescentral.com/

Are you going to be in Los Angeles? Do you want to go to see your favorite TV show live? Here is the place to get tickets.

http://www.tvtix.com/

Type in your family surname and find out where your relatives lived in 1850, 1880, 1920, and 1990.

http://www.progenealogists.com/ surnamestudy.htm

The next time your car starts acting up check out the web to find out what the problem is. Put in the symptoms and you will get back a quick diagnostic. Even if you are not that good under the hood, you will at least have a good idea of what the problem is before you take your car to the garage the next time.

http://www.autosite.com/garage/ symptoms/trblsht.asp

Now for the lighter side. How about some comics? You can find Dick Tracy, Garfield, Doonesbury, Cats with hands and Ann Telnaes just to mention a few. You can find them at http://www.ucomics.com/

Another site for some laughs is at comics.com. Here you will find Li'l Abner, Alley Oop, and Fat Cats. http://www.comics.com/

有 有 有 有

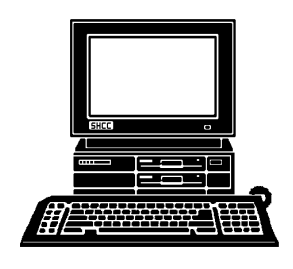

## **STERLING HEIGHTS COMPUTER CLUB**

PO Box 385 Sterling Heights, MI 48311-0385

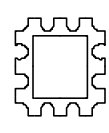

# JANUARY AT SHCC: **JANUARY AT SHCC:**

Carpathia Club.<br>38000 Utica Road<br>Sterling Heights **TUESDAY JAN 8** Main Meeting.<br>7:30PM at **Carpathia Club. TUESDAY JAN 8 Main Meeting.**  Sterling Heights **7:30PM at**  38000 Utica Road

Hand **Pick Schummer<br>
MONDAY Janu<br>
MONDAY Janu<br>
MONDAY Janu<br>
MONDAY Janu<br>
PUTURE MEETINGS<br>
FUTURE MEETINGS<br>
FEDTURE MEETINGS<br>
FEDTURE MEETINGS<br>
FEDTURE MEETINGS<br>
FEDTURE MEETINGS<br>
FEDTURE MEETINGS<br>
FEDTURE MEETINGS<br>
FEDTURE MEET Hand Held Com-**Held Com-

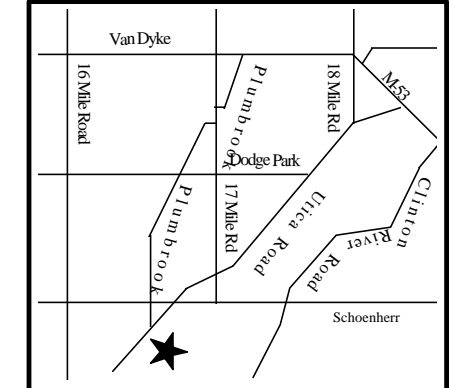

# $\frac{2}{3}$  $\overline{D}$

**MONDAY January 14** Net/Com SIG 7:00PM at the Macomb County Library.

**MONDAY January 21** Novice SIG 7:00PM at the Macomb County Library.

**MONDAY January 28**

PC SIG 7:00PM at the Macomb County Library.

**—Sonal Shah**